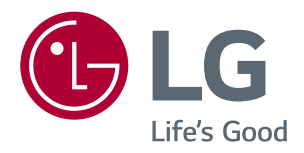

# **MANUAL DEL USUARIO MONITOR IPS LED (MONITOR LED\*)**

*\*Los monitores LED de LG son monitores LCD con iluminación posterior LED.*

*Lea la información de seguridad atentamente antes de utilizar el producto.*

*Lista de modelos de monitor LED IPS (monitor LED)*

*29WK500 34WK500*

# *CONTENIDO*

## *[LICENCIA](#page-2-0)*

### *[MONTAJE Y PREPARACIÓN](#page-3-0)*

- *[Componentes del producto](#page-3-0)*
- *[Software y controladores compatibles](#page-4-0)*
- *[Descripción de botones y componentes](#page-5-0)*
- *- [Cómo utilizar el Botón Joystick](#page-5-0)*
- *[Conector de entrada](#page-6-0)*
- *[Transporte y elevación del monitor](#page-7-0)*
- *[Instalación del monitor](#page-8-0)*
- *- [Montaje de la base del soporte](#page-8-0)*
- *[Instalación del monitor](#page-9-0)*
- *- [Montaje de la base del soporte](#page-9-0)*
- *- [Instalación encima de una mesa](#page-11-0)*
- *- [Ajuste del ángulo](#page-12-0)*
- *- [Uso del cable de anclaje Kensington](#page-14-0)*
- *- [Desmontaje de la base y del cuerpo del](#page-15-0)  [soporte](#page-15-0)*
- *- [Instalación de la placa de montaje en](#page-15-0)  [pared](#page-15-0)*
- *- [Instalación en una pared](#page-15-0)*

### *[USO DEL MONITOR](#page-17-0)*

- *[Conexión a un PC](#page-17-0)*
- *- [Conexión HDMI](#page-17-0)*
- *[Conexión a dispositivos AV](#page-17-0)*
- *- [Conexión HDMI](#page-17-0)*
- *[Conexión a dispositivos externos](#page-18-0)*
- *- [Conexión de auriculares](#page-18-0)*

### *[CONFIGURACIÓN DE USUARIO](#page-19-0)*

- *[Activación del menú principal](#page-19-0)*
- *- [Opciones del menú principal](#page-19-0)*
- *[Configuración de usuario](#page-20-0)*
- *- [Configuración de menú](#page-20-0)*

### *[SOLUCIÓN DE PROBLEMAS](#page-24-0)*

### *[ESPECIFICACIONES](#page-26-0)*

- *[29WK500](#page-26-0)*
- *[34WK500](#page-28-0)*
- *[Modo admitido de fábrica \(Preset Mode,](#page-29-0)  [PC\)](#page-29-0)*
- *[HDMI](#page-29-0)*
- *[Sincronización HDMI \(Video\)](#page-29-0)*
- *[Indicador de encendido LED](#page-30-0)*

# <span id="page-2-0"></span>*LICENCIA*

*Cada modelo tiene licencias diferentes. Para obtener más información acerca de la licencia, visite www.lg.com.*

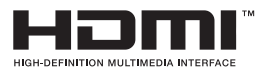

*Los términos HDMI y HDMI High-Definition Multimedia Interface, y el logotipo de HDMI son marcas comerciales o marcas comerciales registradas de HDMI Licensing Administrator, Inc. en los Estados Unidos y otros países.* 

*La siguiente información solo se aplicará a los monitores que hayan sido vendidos en el mercado europeo y que necesiten cumplir con la normativa ErP:*

*\* Este monitor está configurado para que se apague automáticamente a las 4 horas después de haberlo encendido, si no hay ninguna otra configuración.*

*\* Para desactivar esta configuración, cambie la opción a 'Off' en el menú OSD del "Automatic Standby(Stand-by automático )".* 

# <span id="page-3-0"></span>*MONTAJE Y PREPARACIÓN*

### *Componentes del producto*

Compruebe que todos los componentes se encuentren incluidos en la caja antes de utilizar el producto. En caso de *que falte algún componente, póngase en contacto con la tienda donde adquirió el producto. Tenga en cuenta que el producto y los componentes pueden tener un aspecto distinto a los que se muestran en este manual.*

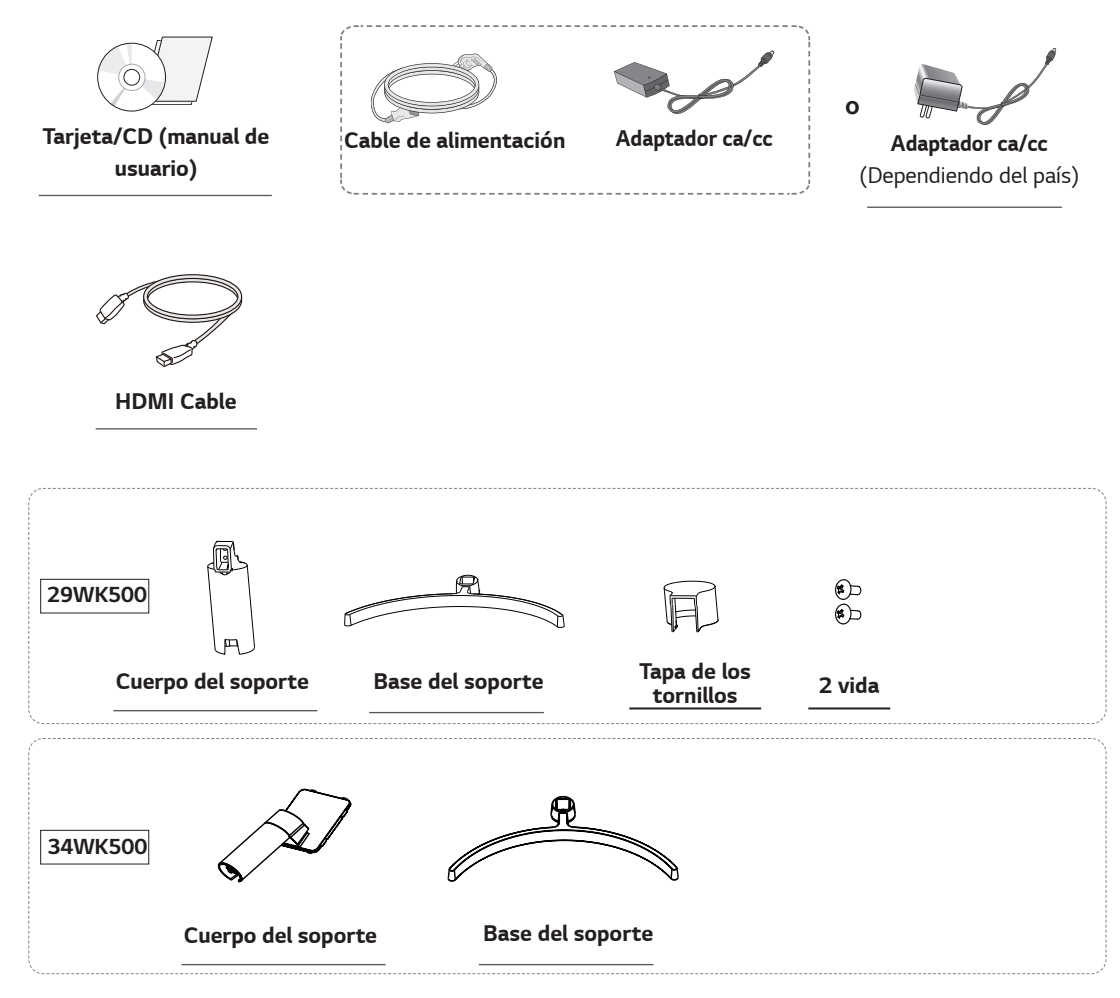

# *PRECAUCIÓN*

- y *Use siempre componentes originales para garantizar su seguridad y un rendimiento óptimo del producto.*
- y *La garantía del producto no cubre los daños o lesiones causados por el uso de elementos falsificados.*
- Se recomienda utilizar los componentes suministrados.
- y *Si utiliza cables genéricos que no estén certificados por LG, es posible que no vea la pantalla o que la imagen tenga ruido.*

# *NOTA*

- y *Tenga en cuenta que los componentes pueden tener un aspecto distinto a los que se muestran en este manual.*
- y *Toda la información y las especificaciones de este manual pueden modificarse sin previo aviso con el fin de mejorar el rendimiento del producto.*
- y *Para adquirir accesorios opcionales, diríjase a una tienda de electrónica o a un sitio de compra en línea. También puede ponerse en contacto con el establecimiento donde haya adquirido el producto.*

# <span id="page-4-0"></span>*Software y controladores compatibles*

*Puedes descargarte e instalar la versión más reciente desde la página web LGE ([www.lg.com](http://www.lg.com)).*

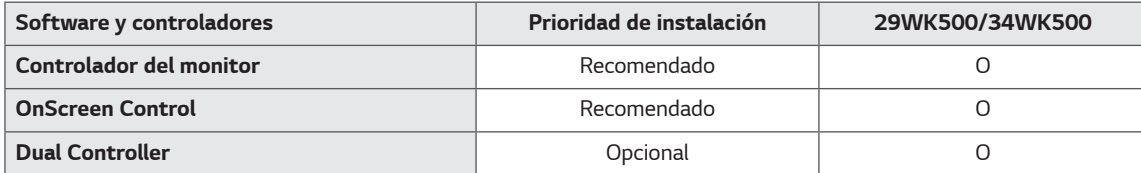

# **29WK500 34WK500**ſĪ Г. *Botón Joystick LED de alimentación* y *Encendido: monitor encendido* y *Apagado: monitor apagado*

### <span id="page-5-0"></span>*Descripción de botones y componentes*

#### *Cómo utilizar el Botón Joystick*

*Puede controlar fácilmente las funciones del monitor pulsando el Botón Joystick moviéndolo a la izquierda o la derecha con el dedo.*

#### *Funciones básicas*

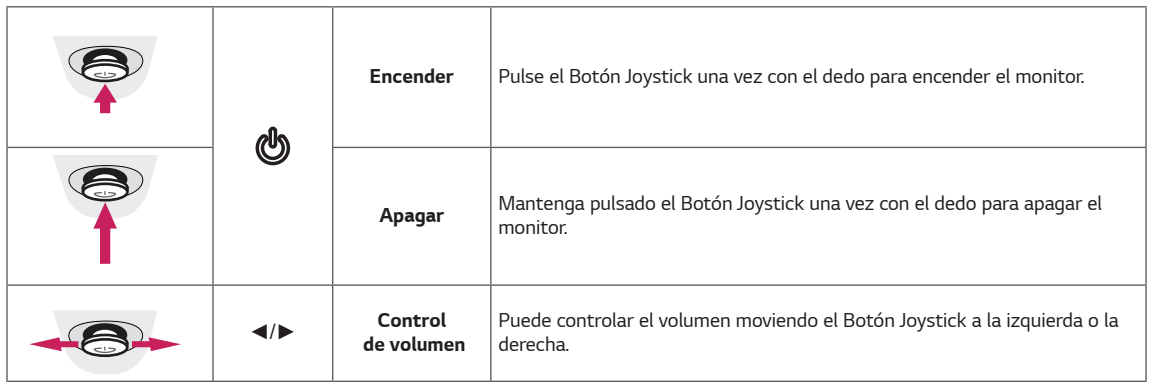

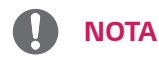

**·** El Botón Joystick se encuentra en la parte inferior del monitor.

# <span id="page-6-0"></span>*Conector de entrada*

*29WK500*

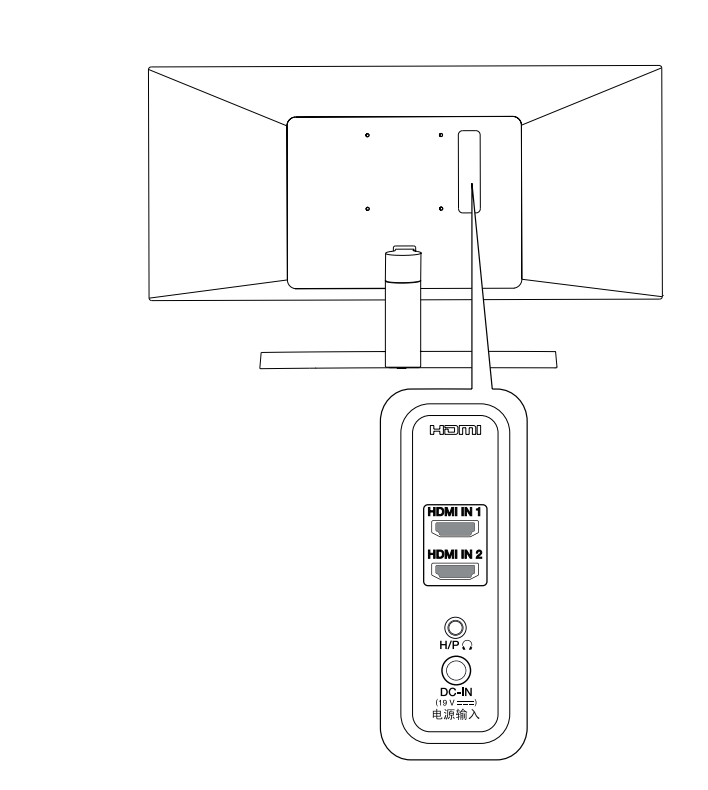

*34WK500*

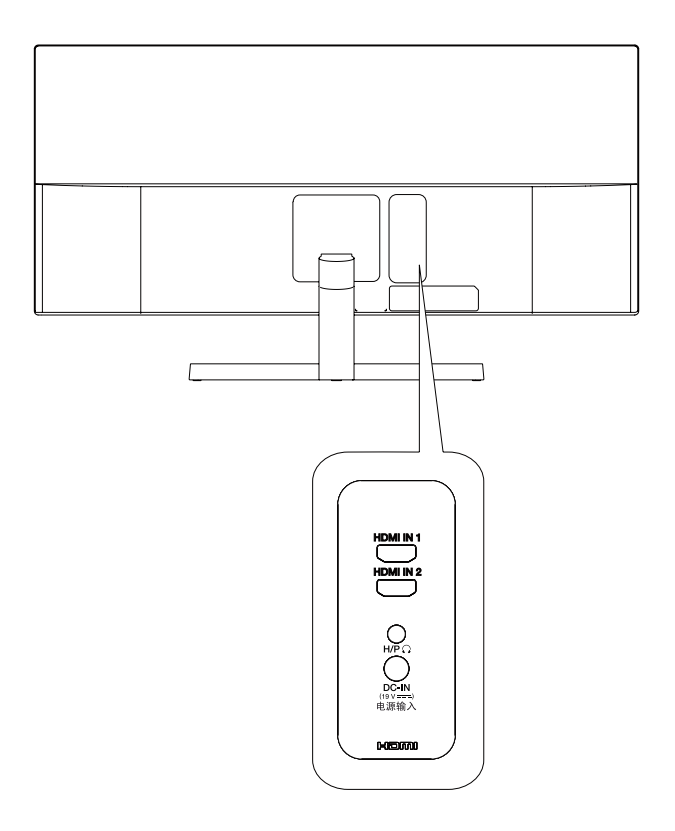

### <span id="page-7-0"></span>*Transporte y elevación del monitor*

*Antes de levantar o mover el monitor, siga estas instrucciones para evitar rayar o dañar el monitor, y transportarlo de manera segura, independientemente del tamaño y forma que tenga.*

- y *Se recomienda colocar el monitor en su caja o envolverlo con el material de embalaje original antes de intentar moverlo.*
- y *Antes de levantar o mover el monitor, desenchufe el cable de alimentación y los demás cables.*
- Sujete con firmeza la parte superior e inferior *del marco del monitor. No lo haga solamente sujetando la pantalla.*

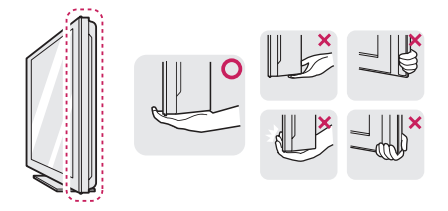

y *Al sostener el monitor, la pantalla debería orientarse hacia el lado contrario al que se encuentra usted para evitar rayarla.*

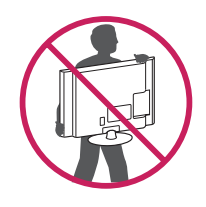

- y *Cuando mueva el monitor, evite que el producto sufra golpes o vibraciones fuertes.*
- y *Al transportar el monitor, manténgalo en vertical, nunca lo gire hacia uno de sus lados ni lo incline lateralmente.*

# *PRECAUCIÓN*

y *En la medida de lo posible, procure no tocar la pantalla del monitor. Podría dañar la pantalla o algunos de los píxeles empleados para crear las*   $im\acute{a}$ genes.

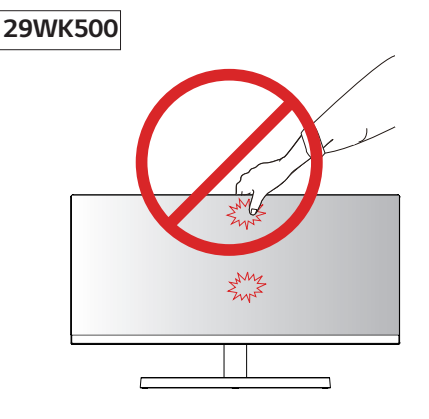

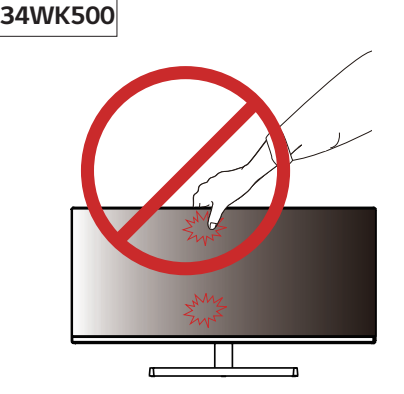

y *Si utiliza el panel del monitor sin la base del soporte, su botón joystick podría provocar que el monitor se vuelva inestable y caiga, lo que podría producir lesiones a personas o daños en el monitor. Además, esto podría causar un mal funcionamiento del botón joystick.*

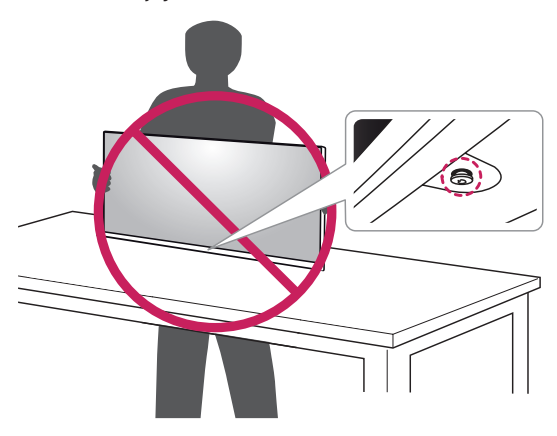

*ESPAÑOL*

### <span id="page-8-0"></span>*Instalación del monitor*

#### *Montaje de la base del soporte*

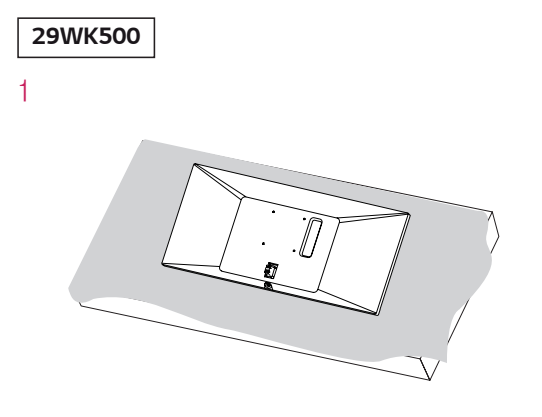

# *PRECAUCIÓN*

y *Para evitar que la pantalla se raye, cubra su superficie con una tela suave.*

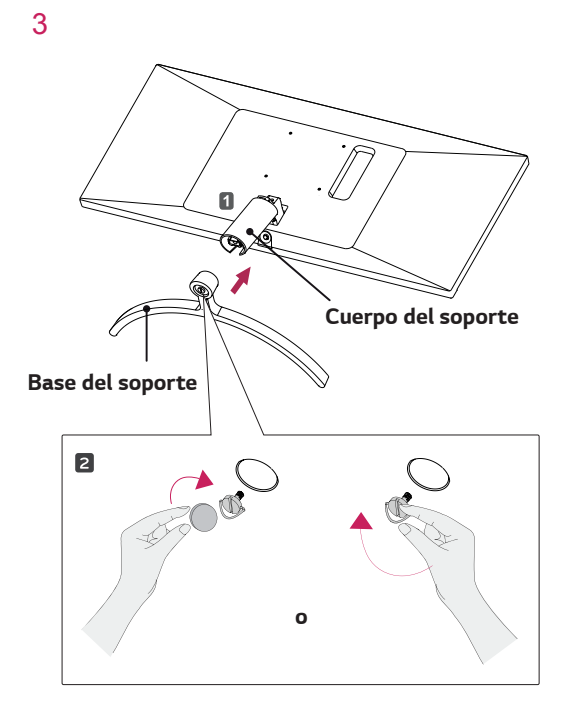

2

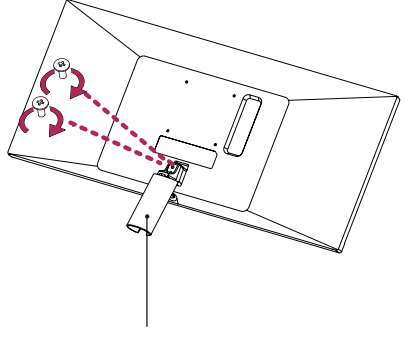

*Cuerpo del soporte* 

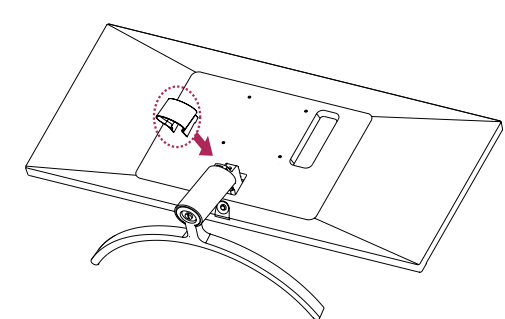

### *PRECAUCIÓN*

*Si los tornillos se aprietan demasiado fuerte, el monitor podría sufrir daños. La garantía del producto no cubre los daños causados por este motivo.*

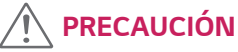

*Esto puede hacerle un daño a su pie del soporte, por eso,ser cuidadoso.*

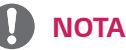

4

y *Podrá desmontar el soporte invirtiendo el orden de montaje.*

### <span id="page-9-0"></span>*Instalación del monitor*

### *Montaje de la base del soporte*

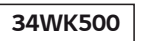

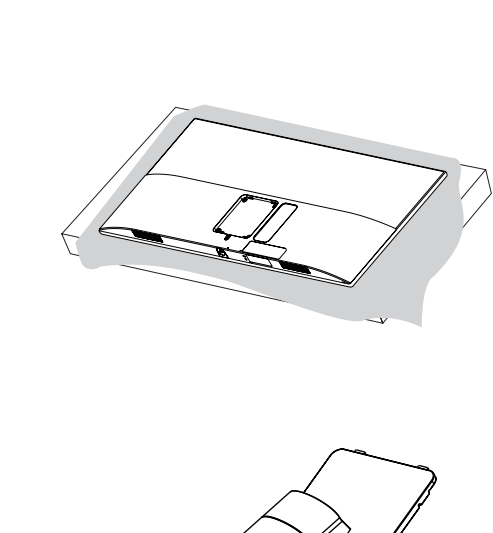

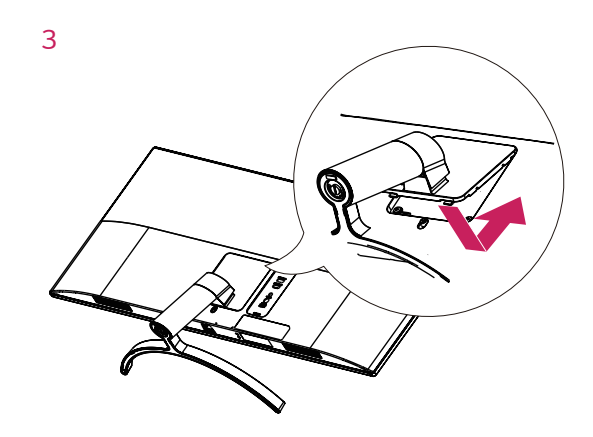

*4*

*2* 

*1*

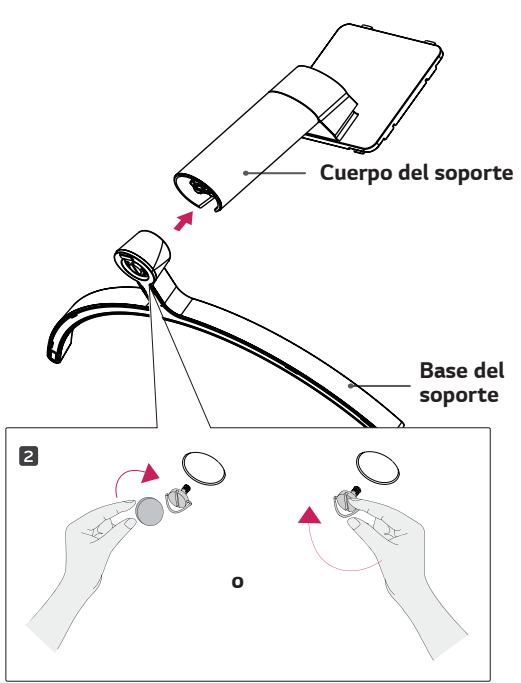

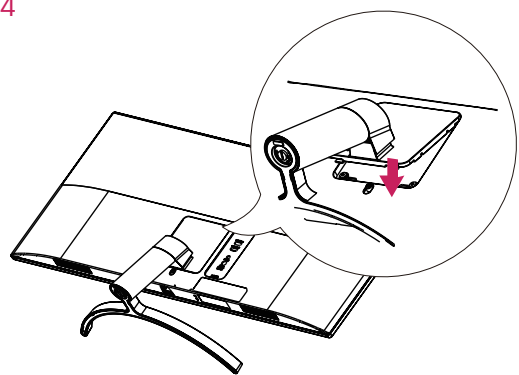

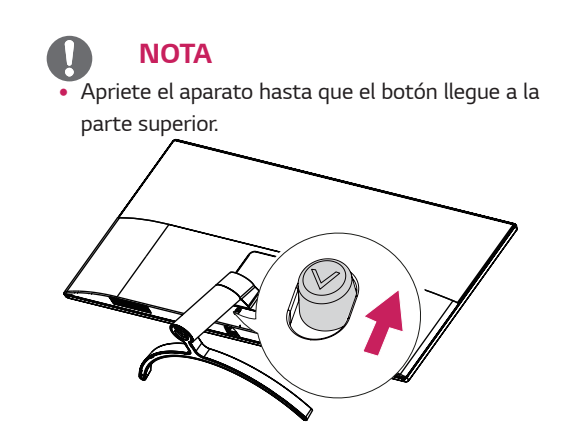

# *PRECAUCIÓN*

- y *Las ilustraciones de este documento representan los procedimientos más habituales, por lo que podrían diferir del producto real.*
- y *No transporte el monitor boca abajo sujetándolo únicamente por la base del soporte. El monitor podría separarse del soporte, caer y provocar lesiones personales.*
- y *Cuando levante o mueva el monitor, no toque la pantalla. Si se ejerce fuerza en la pantalla, podría dañarse.*
- y *No aplique sustancias extrañas (aceites, lubricantes, etc.) en las piezas con tornillos al montar el producto. (Si lo hace, puede dañar el producto).*
- Si los tornillos se aprietan demasiado fuerte, *el monitor podría sufrir daños. La garantía del producto no cubre los daños causados por este motivo.*

# *NOTA*

y *Podrá desmontar el soporte invirtiendo el orden de montaje.*

### <span id="page-11-0"></span>*Instalación encima de una mesa*

- *1 Levante el monitor y colóquelo encima de una mesa en posición vertical.*
	- *Instálelo a una distancia mínima de* **100 mm** *de la pared para permitir una ventilación adecuada.*

#### **29WK500**

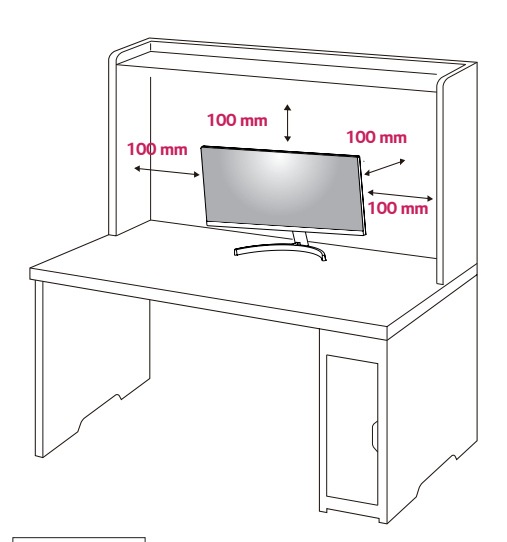

**34WK500**

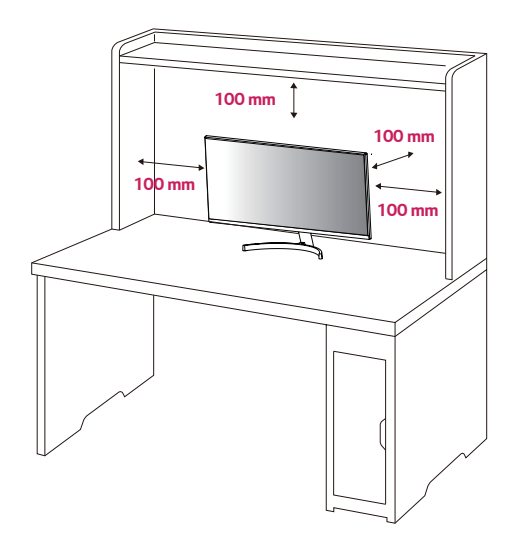

*2 Conecte el cable de Alimentación al monitor y luego enchufe el cable de alimentación a la toma de corriente.* 

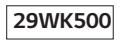

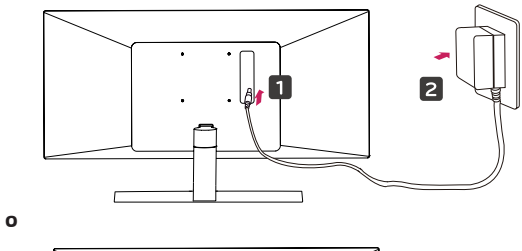

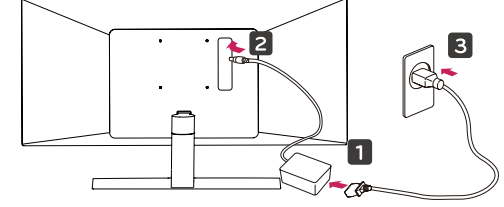

#### **34WK500**

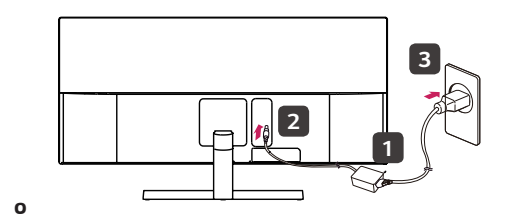

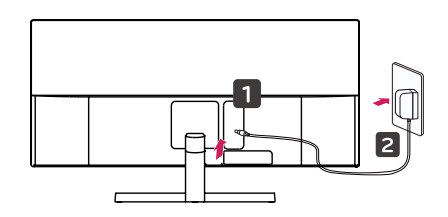

*3 Pulse el Botón Joystick de la parte inferior del monitor para encender éste.*

# *PRECAUCIÓN*

y *Desenchufe el cable de alimentación antes de mover o instalar el monitor. Existe riesgo de descarga eléctrica.*

#### <span id="page-12-0"></span>*Precauciones al conectar el cable de alimentación*

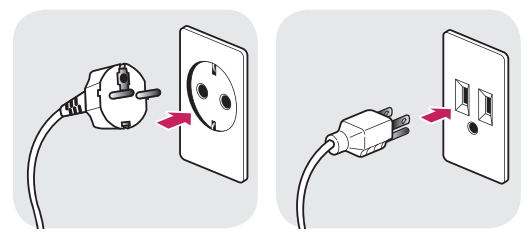

*100-240 V ~*

- y *Asegúrese de utilizar el cable de alimentación que se incluye con el producto y conéctelo a una toma de pared con conexión a tierra.*
- y *Si necesita otro cable de alimentación, póngase en contacto con el distribuidor local o con la tienda minorista más cercana.*

#### *Ajuste del ángulo*

- *1 Coloque el monitor en posición vertical, montado sobre la base del soporte.*
- *2 Ajuste bien el ángulo de la pantalla. El ángulo de la pantalla puede ajustarse hacia adelante o hacia detrás, para conseguir una experiencia de visión lo más cómoda posible.*

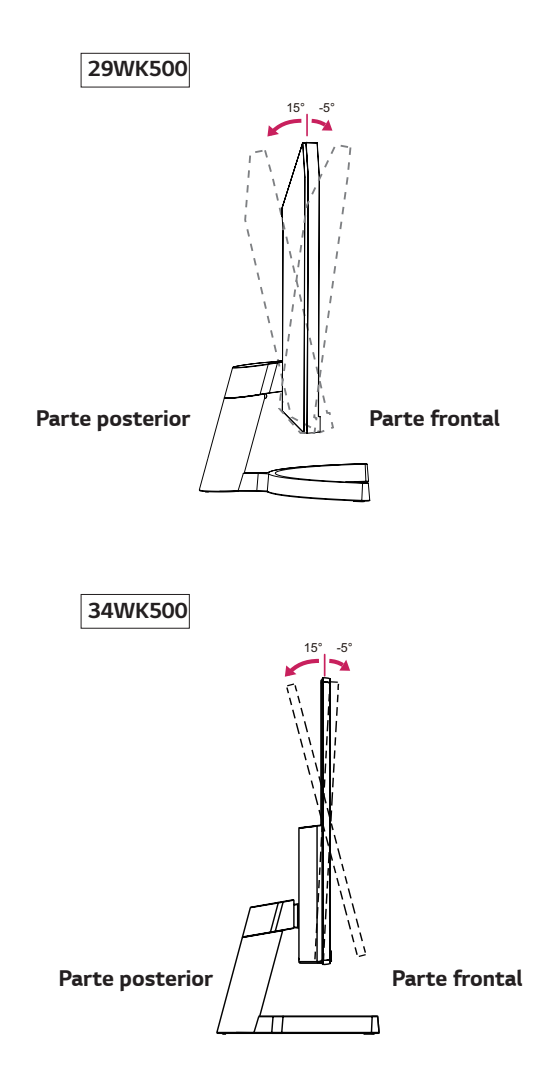

#### *ADVERTENCIA*  $\blacksquare$

y *Para evitar que se produzcan lesiones en los dedos al ajustar la pantalla, no sujete la parte inferior del marco del monitor como se muestra a continuación.*

#### **29WK500**

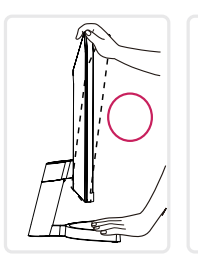

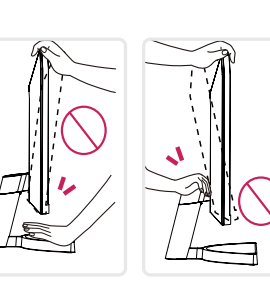

**34WK500**

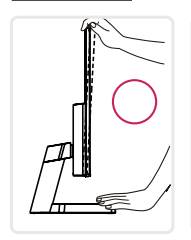

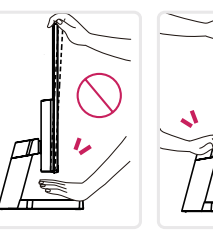

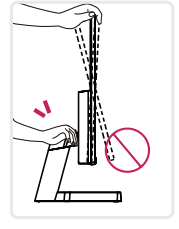

y *Tenga cuidado de no tocar ni presionar el área de la pantalla al ajustar el ángulo del monitor.*

### **29WK500**

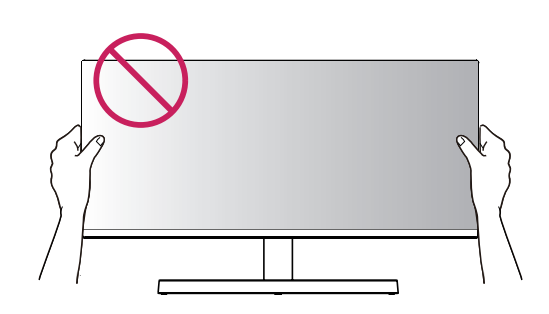

**34WK500 34WK500**

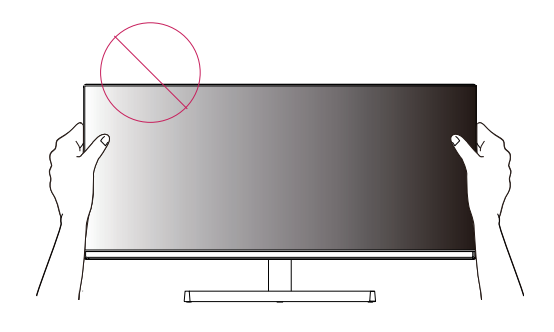

### <span id="page-14-0"></span>*Uso del cable de anclaje Kensington*

*El conector del sistema de seguridad Kensington se encuentra en la parte posterior del monitor. Para obtener más información sobre su instalación y uso, consulte el manual del usuario del cable de anclaje Kensington, o visite el sitio web http://www.kensington. com.*

*Conecte el cable del sistema de seguridad Kensington entre el monitor y la mesa.*

**29WK500**

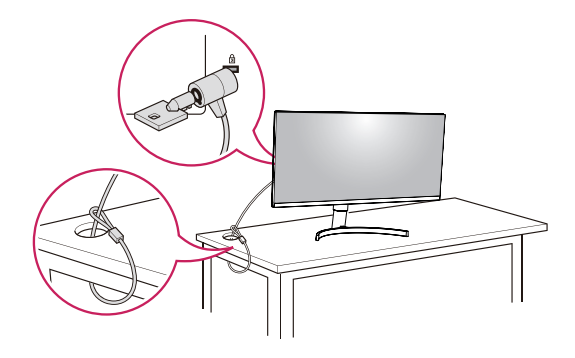

## *NOTA*

y *El lado izquierdo o derecho de la parte superior del monitor puede girar ligeramente hacia arriba o hacia abajo (hasta 3º). Ajuste el nivel horizontal de la parte superior del monitor.*

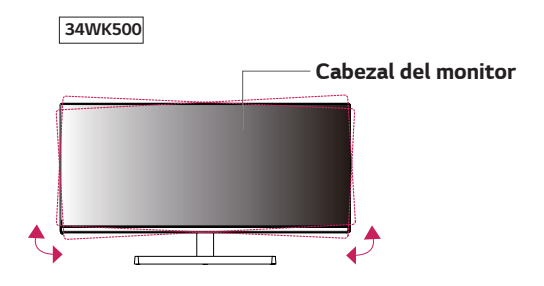

**34WK500**

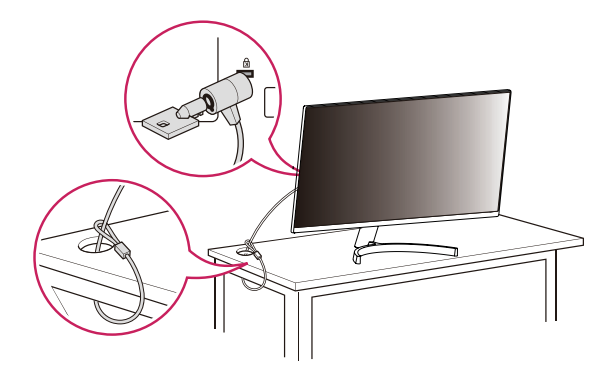

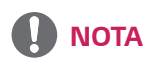

y *El uso del cable de anclaje Kensington es opcional. Puede adquirir los accesorios en cualquier tienda de electrónica.*

#### <span id="page-15-0"></span>*Desmontaje de la base y del cuerpo del soporte*

#### *34WK500*

- *1 Coloque la pantalla del monitor boca abajo. Para evitar que la pantalla se raye, cubra su superficie con una tela suave.*
- *2 Retire el soporte del monitor pulsando el botón en la parte inferior central de la parte trasera del monitor.*

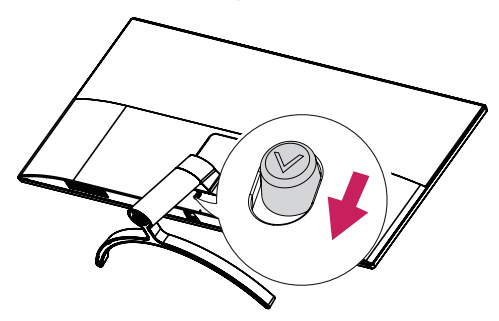

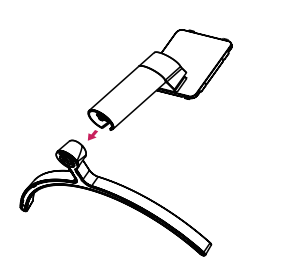

#### *Instalación de la placa de montaje en pared*

*Este monitor admite la especificación de la placa de montaje en pared estándar o dispositivos compatibles.* 

- *1 Coloque la pantalla hacia abajo. Para evitar que la pantalla se raye, cubra su superficie con una tela suave.*
- *2 Coloque la placa de montaje en pared sobre el monitor y alinéela con los orificios para tornillos.*
- *3 Apriete los cuatro tornillos para fijar la placa al monitor con un destornillador.*

# *NOTA*

- La placa de montaje en pared se vende por separado.
- y *Para obtener más información sobre su instalación, consulte la guía de instalación de la placa de montaje en pared.*
- y *Al montar la placa de montaje en pared, no presione con demasiada fuerza, ya que esto podría producir daños en la pantalla del monitor.*

#### *Instalación en una pared*

Instale el monitor a una distancia mínima de 100 mm de la pared y deje unos 100 mm de espacio en cada *lado del monitor para permitir una ventilación adecuada. Puede obtener instrucciones de instalación detalladas en cualquier tienda minorista. Consulte el manual para montar e instalar un soporte de montaje en pared con inclinación.*

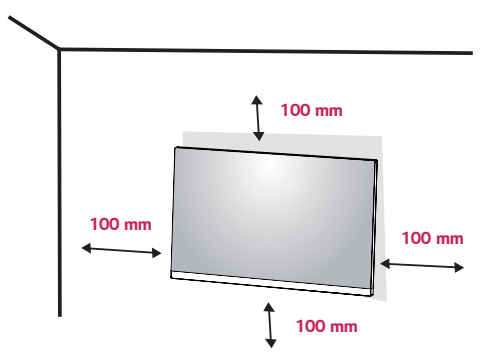

*Si instala el monitor en una pared, fije un soporte de montaje en pared (opcional) en la parte trasera del monitor.*

*Asegúrese de que el soporte de montaje en pared esté bien fijado al monitor y a la pared.*

- *1 Si se utilice el tornillo más largo que lo permitido por el estándar, el interior del monitor puede estar dañado.*
- *2 LG no asume la responsabilidad ninguna por el daño y la caída del producto producida por el uso del tornillo inadecuado.*

#### *29WK500*

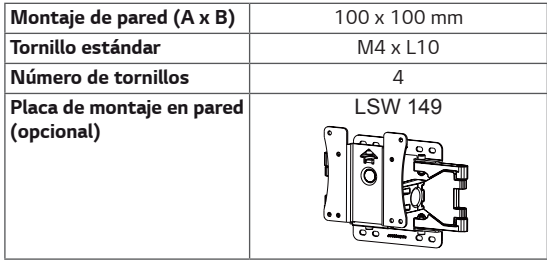

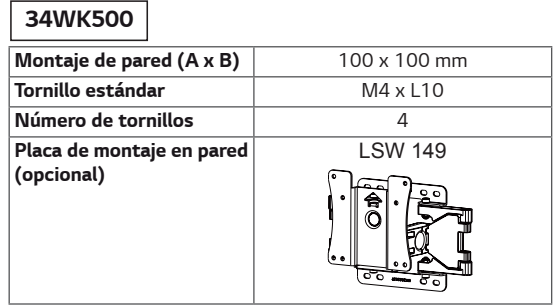

y *Montaje de pared (A x B)*

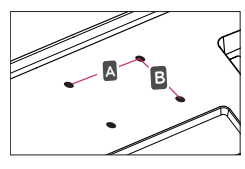

# *PRECAUCIÓN*

- y *Desenchufe el cable de alimentación antes de mover o instalar el monitor para evitar que se produzcan descargas eléctricas.*
- y *Si el monitor se instala en el techo o en una pared inclinada, el monitor puede caerse y provocar lesiones. Utilice el soporte de montaje en pared original de LG. Para obtener más información, póngase en contacto con la tienda más cercana o con un instalador cualificado.*
- y *Si los tornillos se aprietan demasiado fuerte, el monitor podría sufrir daños. La garantía del producto no cubre los daños causados por este motivo.*
- Utilice el soporte de montaje en pared y los tornillos *conformes al estándar VESA. La garantía del producto no cubre los daños causados por el uso o uso indebido de componentes inadecuados.*
- La longitud de los tornillos de la superficie exterior *de la tapa posterior deberían ser de menos de 8mm*

*Plataforma de montaje en la pared*

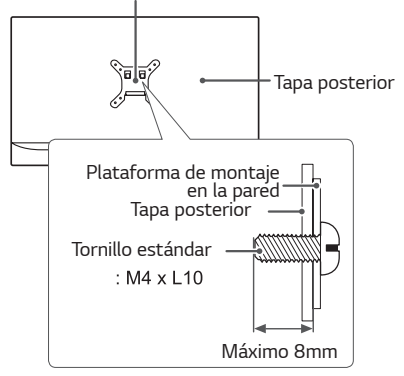

# *NOTA*

- y *Utilice los tornillos especificados por el estándar VESA.*
- y *El kit de montaje en pared incluye una guía de instalación y todas las piezas necesarias.*
- y *El soporte de montaje en pared es opcional. Puede adquirir los accesorios en cualquier tienda minorista.*
- y *La longitud de los tornillos puede variar en función del soporte de montaje en pared. Asegúrese de utilizar tornillos con la longitud correcta.*
- y *Para obtener más información, consulte el manual del usuario del soporte de montaje en pared.*

# <span id="page-17-0"></span>*USO DEL MONITOR*

### *Conexión a un PC*

• Este monitor admite la función Plug and Play\*. *\* Plug and Play: una función que permite conectar un dispositivo al ordenador sin tener que reconfigurar nada ni instalar ningún controlador manualmente.*

#### *Conexión HDMI*

*Transmite las señales de audio y vídeo digitales de un PC y dispositivos AV al monitor. Conecte el PC y el dispositivo AV al monitor con el cable HDMI como se muestra a continuación.*

*Pulse el botón de menú y, a continuación, seleccione la opción de entrada en el menú de entrada.*

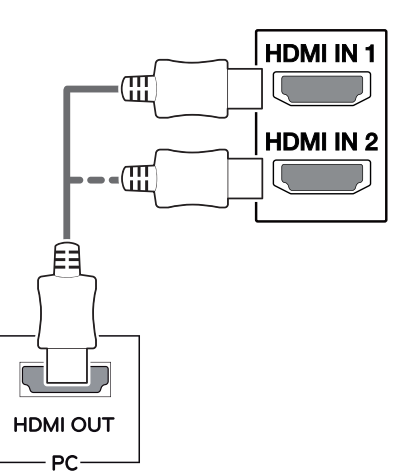

# *NOTA*

- y *Si utiliza un PC con HDMI, se puede producir un problema de compatibilidad.*
- Utilice un cable certificado con el logotipo HDMI. *Si no utiliza un cable HDMI certificado, es posible que la pantalla no se muestre o que se produzca un error de conexión.*
- y *Tipos de cable HDMI recomendados*
- *Cable HDMI® / TM de alta velocidad*
- *Cable HDMI® / TM de alta velocidad con Ethernet*

# *Conexión a dispositivos AV*

#### *Conexión HDMI*

*Transmite las señales de audio y vídeo digitales de un PC y dispositivos AV al monitor. Conecte el PC y el dispositivo AV al monitor con el cable HDMI como se muestra a continuación.*

*Pulse el botón de menú y, a continuación, seleccione la opción de entrada en el menú de entrada.*

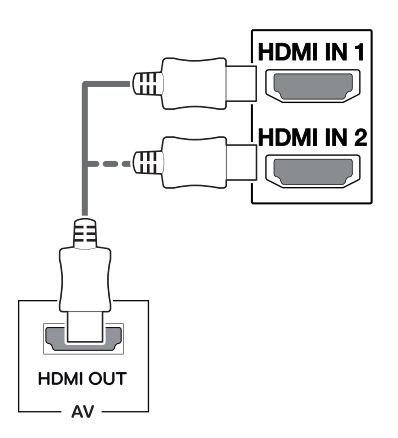

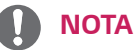

- Utilice un cable certificado con el logotipo HDMI. *Si no utiliza un cable HDMI certificado, es posible que la pantalla no se muestre o que se produzca un error de conexión.*
- y *Tipos de cable HDMI recomendados*
- *Cable HDMI® / TM de alta velocidad*
- *Cable HDMI® / TM de alta velocidad con Ethernet*

### <span id="page-18-0"></span>*Conexión a dispositivos externos*

#### *Conexión de auriculares*

*Conecte periféricos al monitor a través de la toma de auriculares. Realice la conexión como se muestra a continuación.*

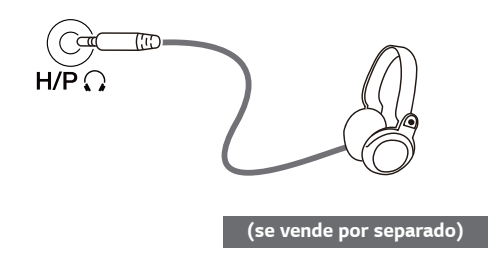

### *NOTA*

- Los dispositivos periféricos se venden por separado.
- y *Si utiliza auriculares con clavija en ángulo, pueden surgir problemas a la hora de conectar otro dispositivo externo al monitor. Por lo tanto, se recomienda el uso de auriculares con clavija recta.*

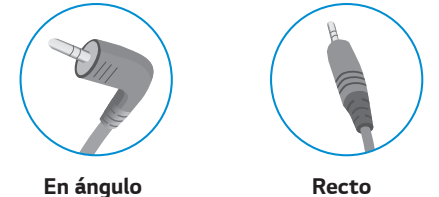

y *En función de los ajustes de audio del PC y del dispositivo externo, la función de los auriculares y los altavoces puede estar limitada.*

# <span id="page-19-0"></span>*CONFIGURACIÓN DE USUARIO*

# *Activación del menú principal*

- 1 *Pulse el Botón Joystick en la parte inferior del monitor.*
- 2 *Mueva el Botón Joystick hacia arriba o abajo (*▲*/*▼*) y a la izquierda o la derecha (*◄*/*►*) para establecer las opciones.*
- 3 *Pulse el Botón Joystick una vez más para salir del menú principal.*

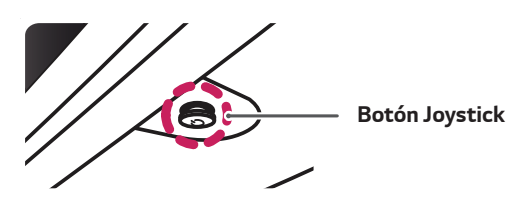

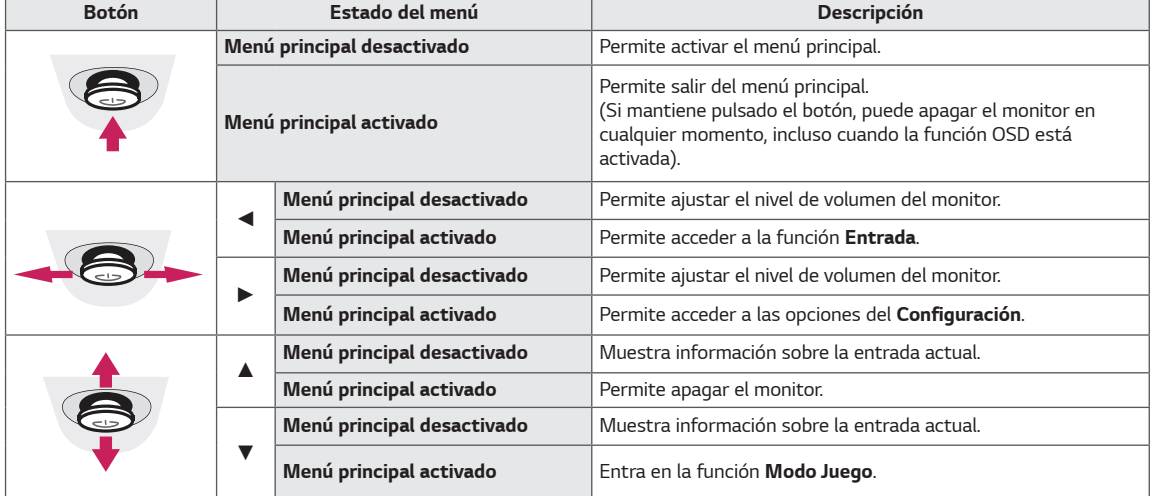

### *Opciones del menú principal*

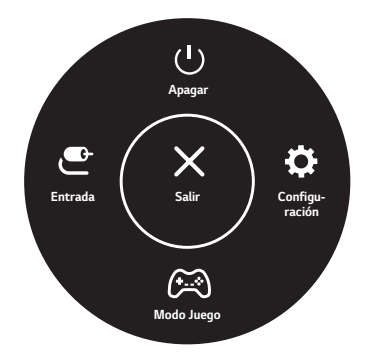

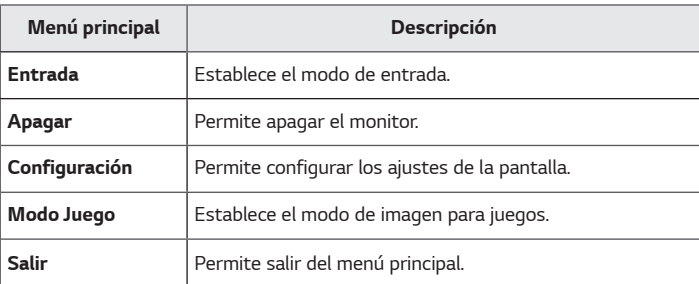

# <span id="page-20-0"></span>*Configuración de usuario*

### *Configuración de menú*

- 1 *Para acceder al menú OSD, pulse el botón joystick en la parte inferior del monitor y, a continuación, acceda al Configuración.*
- 2 *Configure las opciones moviendo el botón joystick arriba, abajo, a la izquierda y a la derecha.*
- 3 *Para volver al menú superior o establecer otros elementos de menú, mueva el Botón Joystick hacia* ◄ *o pulse ( / OK [ACEPTAR]).*
- 4 *Si desea salir del menú OSD, mueva el Botón Joystick hacia* ◄ *hasta salir.*
- y *Cuando acceda al menú, aparecerán instrucciones sobre cómo se utiliza el botón en la esquina inferior derecha de la pantalla.*

# *PRECAUCIÓN*

y *Es posible que el menú en pantalla (OSD) del monitor no coincida exactamente con el de las imágenes incluidas en este manual.*

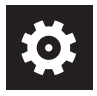

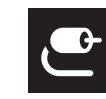

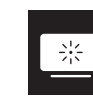

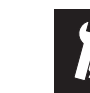

*Ajustes Rápidos*

*Entrada Imagen General*

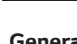

*Cada una de las opciones se describe a continuación.*

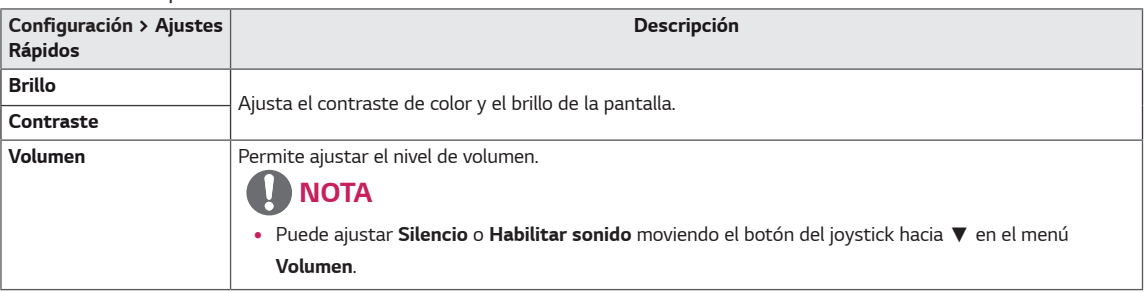

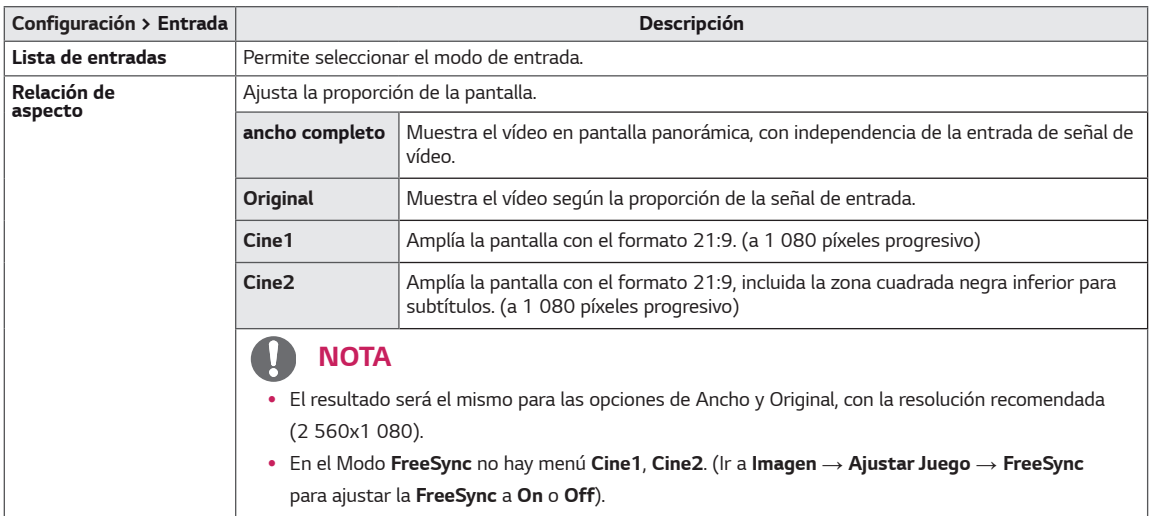

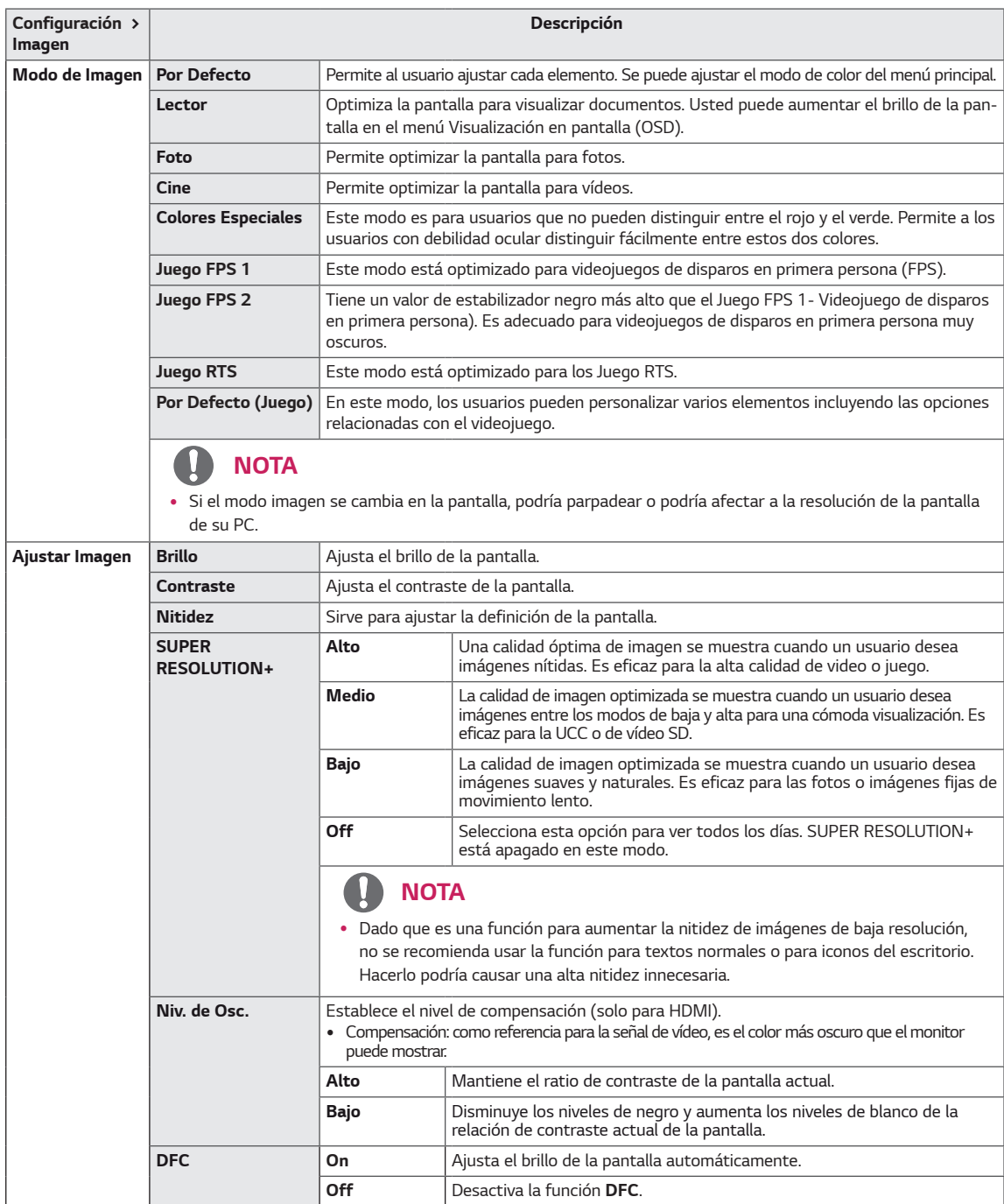

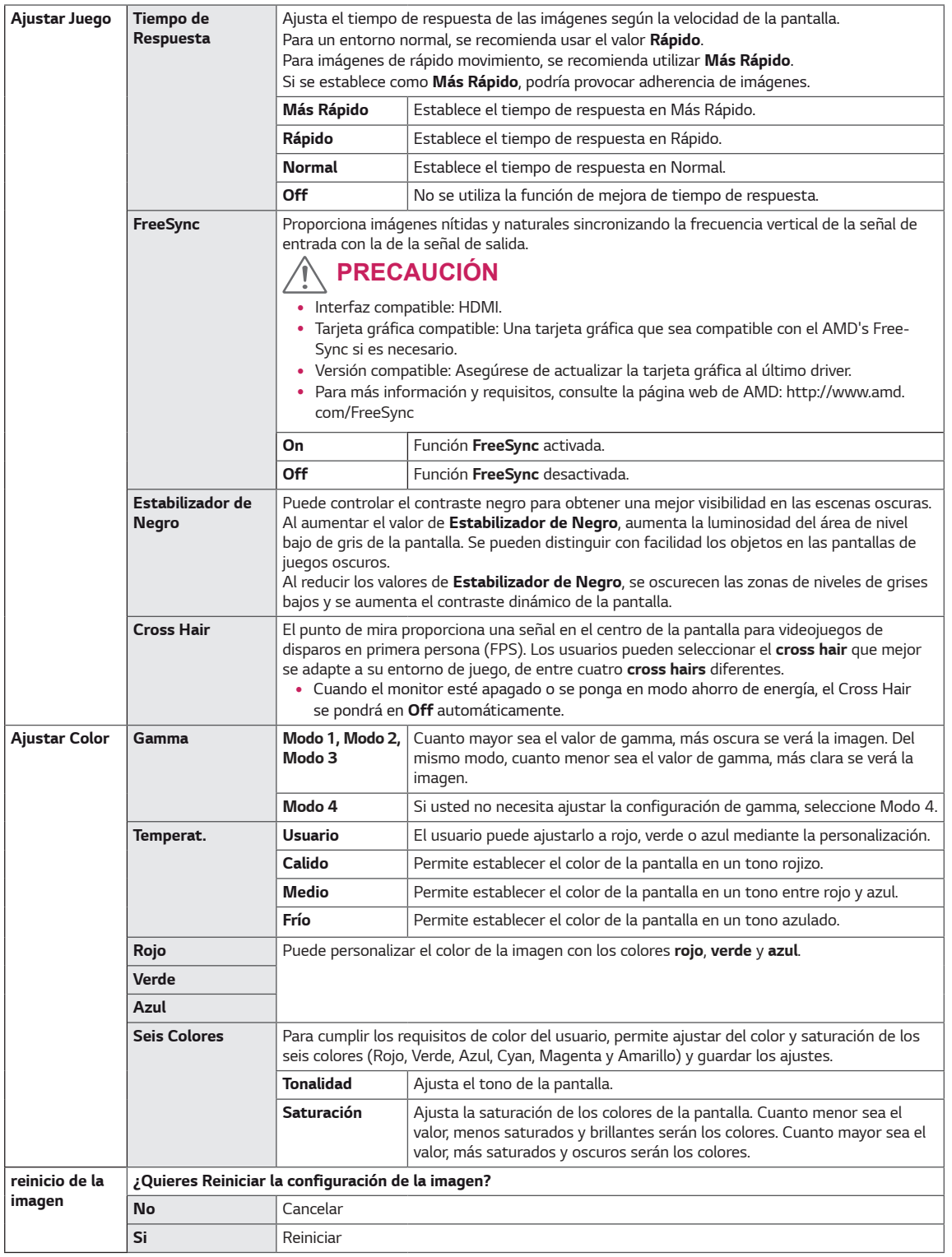

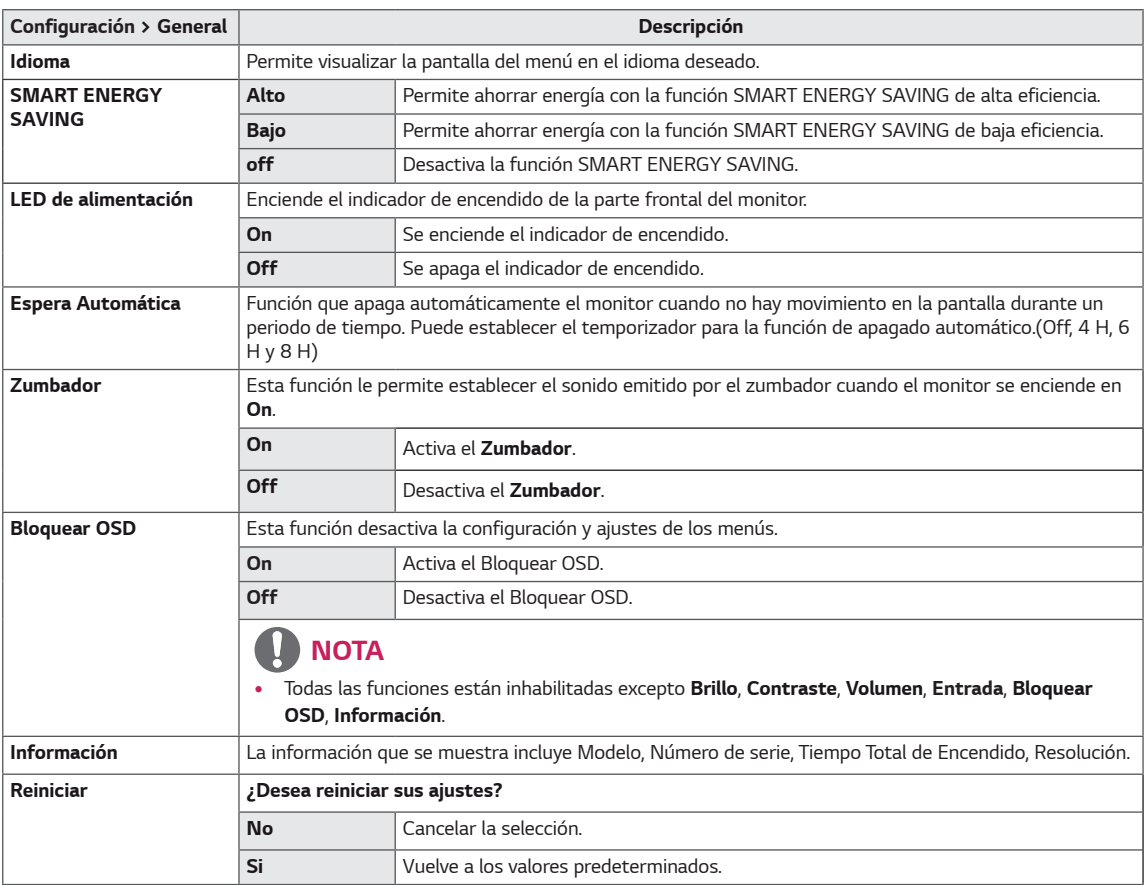

# *NOTA*

y *Guardar Información depende del Panel. Por tanto, esos valores deberían ser diferentes entre panel y panel. Si selecciona la opción SMART ENERGY SAVING en Alto o Bajo, la luminosidad del monitor se reducirá o se incrementará dependiendo de la fuente.*

# <span id="page-24-0"></span>*SOLUCIÓN DE PROBLEMAS*

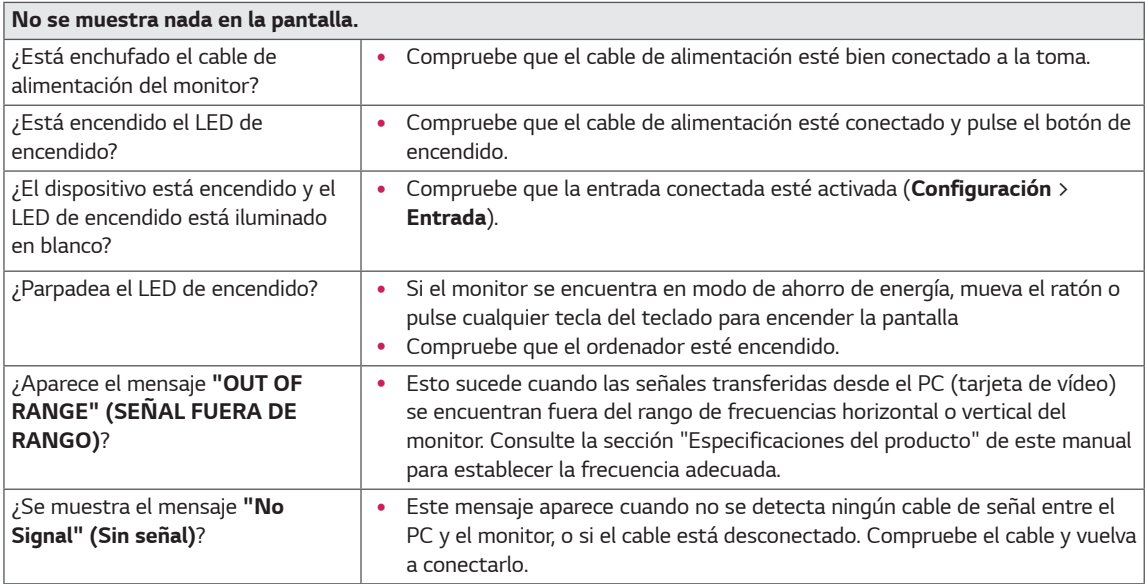

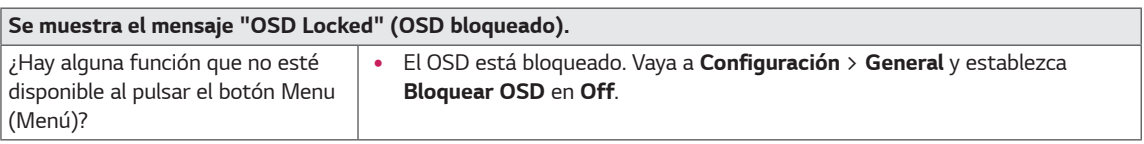

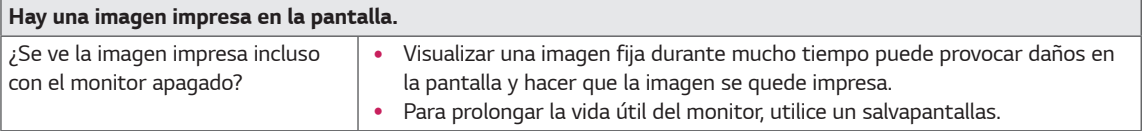

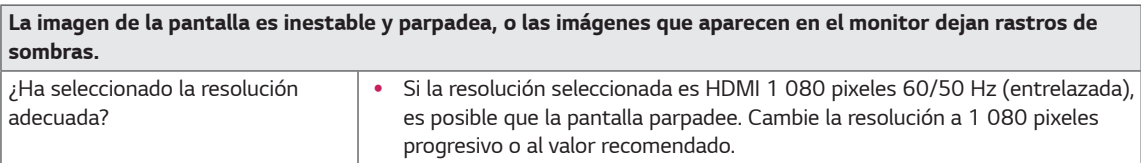

# *NOTA*

- y *Frecuencia vertical: para visualizar una imagen, la pantalla debe actualizarse docenas de veces por segundo, de la misma forma que lo hace una lámpara fluorescente. El número de veces por segundo que se actualiza la pantalla*  se denomina "frecuencia vertical" o "índice de actualización" y se indica en Hz
- y *Frecuencia horizontal: el tiempo que se tarda en visualizar una línea horizontal se denomina "ciclo horizontal". Si se divide 1 por el intervalo horizontal, se obtiene como resultado el número de líneas horizontales mostradas por*  segundo. Esto se denomina "frecuencia horizontal" y se indica en kHz

### *NOTA*

- y *Compruebe que la resolución o frecuencia de la tarjeta gráfica esté dentro del alcance permitido por el monitor y ajustado a la resolución recomendada (óptima) en el Panel de Control > Pantalla > Ajustes.*
- y *No ajustar la tarjeta gráfica a la resolución recomendada (óptima) podría resultar en textos borrosos, pantallas tenues, un área de pantalla truncada, o desalineaciones en la pantalla.*
- y *Los métodos de ajuste pueden variar dependiendo del ordenador o del sistema operativo, y algunas resoluciones podrían no estar disponibles, dependiendo de las funciones de la tarjeta gráfica. Si este fuera el caso, contacte con el fabricante del ordenador o de la tarjeta gráfica para que le asista.*
- y *Algunas tarjetas gráficas podrían no ser compatibles con la resolución 2 560 x 1 080 píxeles. Si la resolución no se puede visualizar, contacte con el fabricante de su tarjeta gráfica.*

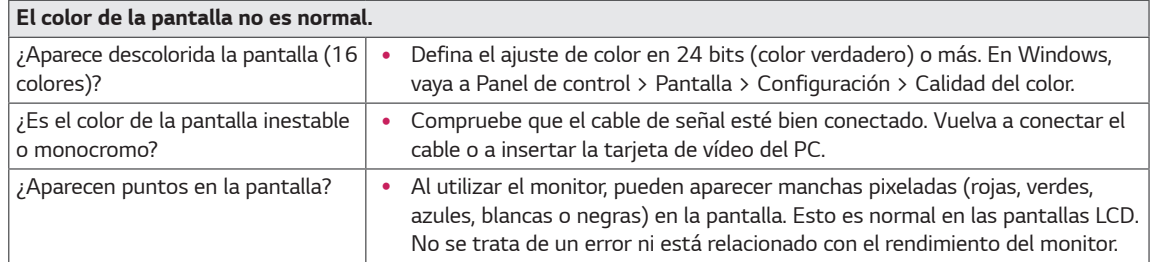

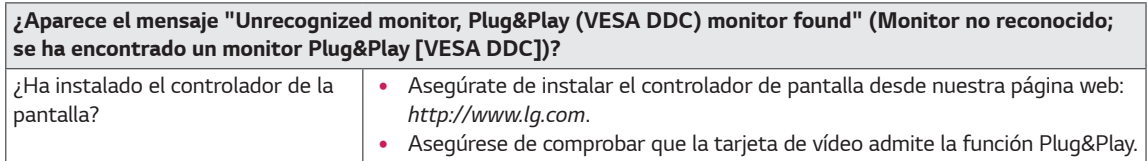

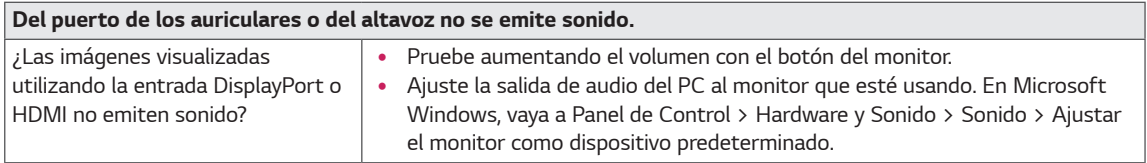

# <span id="page-26-0"></span>*ESPECIFICACIONES*

### *29WK500*

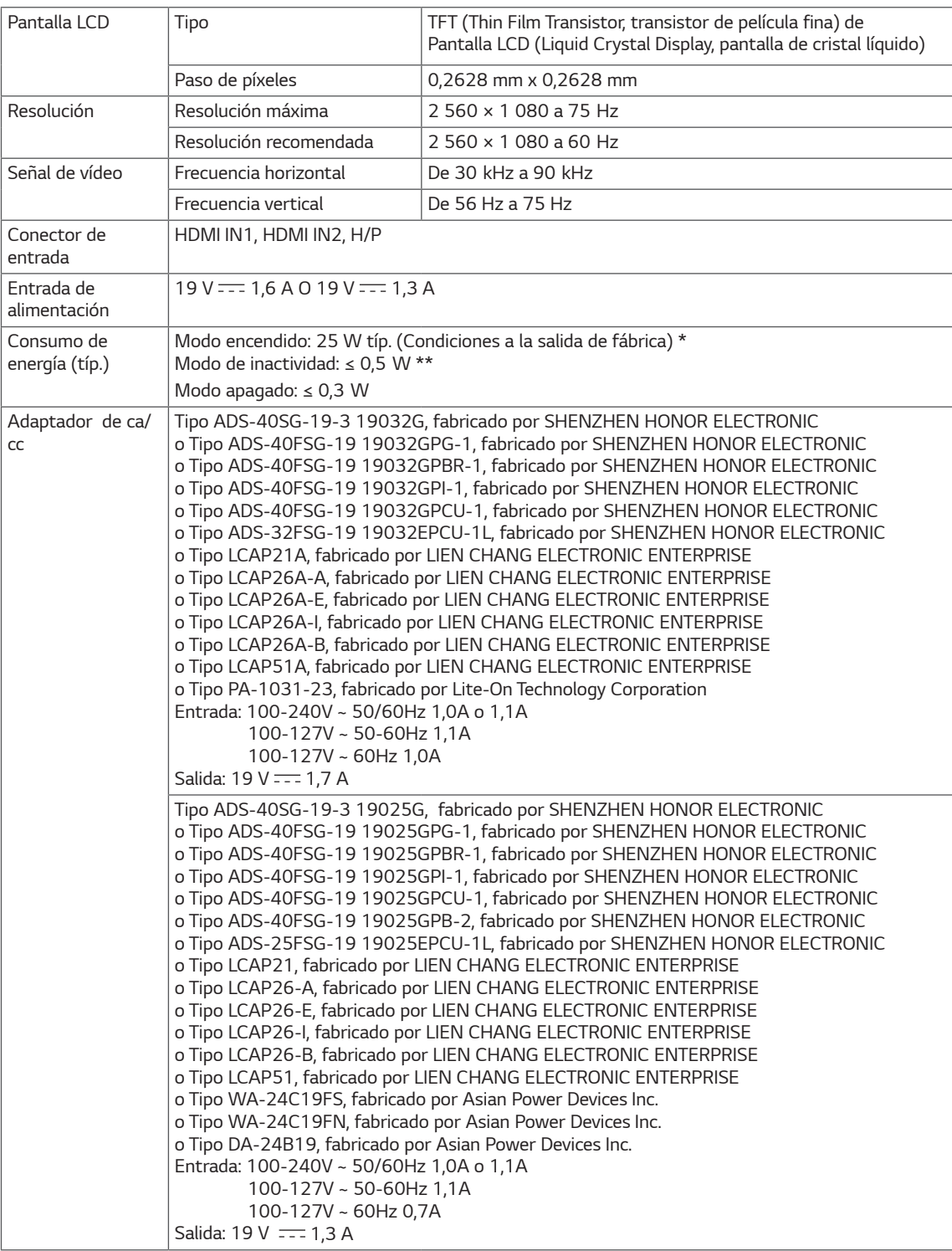

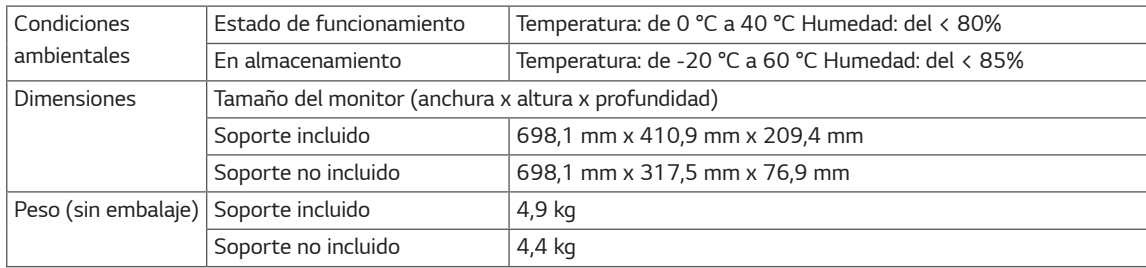

*Las especificaciones están sujetas a cambios sin previo aviso.*

*El nivel de consumo de electricidad puede ser diferente por el ajuste de monitor y la condición de funcionamiento.*

*\* El consumo de potencia en modo ON se mide mediante el estándar de prueba LGE (patrón blanco completo, resolución máxima).*

*\*\* El monitor pasa a Modo Suspensión en un par de minutos (Máx. 5 minutos).*

# <span id="page-28-0"></span>*ESPECIFICACIONES*

### *34WK500*

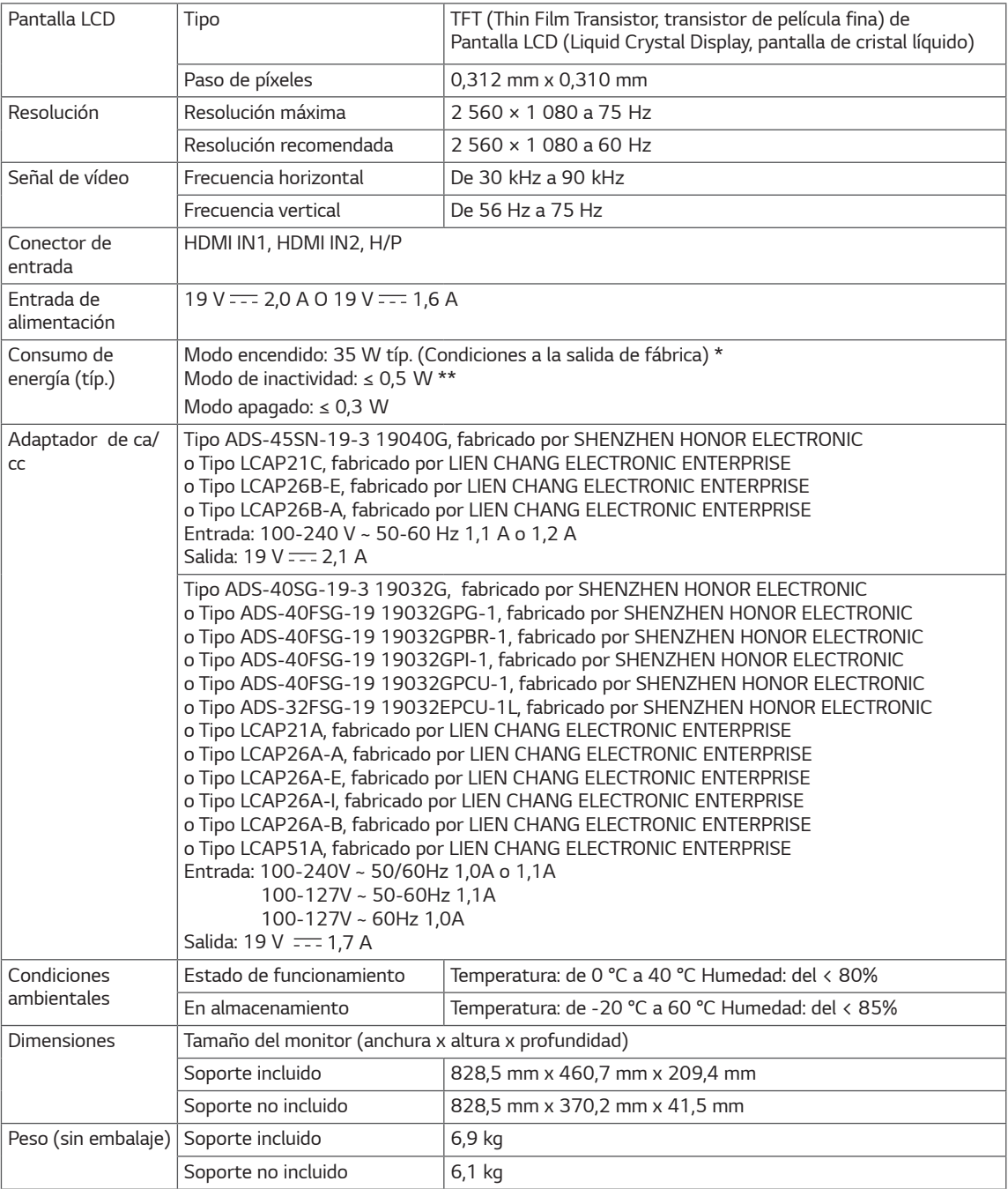

*Las especificaciones están sujetas a cambios sin previo aviso.*

*El nivel de consumo de electricidad puede ser diferente por el ajuste de monitor y la condición de funcionamiento.*

*\* El consumo de potencia en modo ON se mide mediante el estándar de prueba LGE (patrón blanco completo, resolución máxima).*

*\*\* El monitor pasa a Modo Suspensión en un par de minutos (Máx. 5 minutos).*

# <span id="page-29-0"></span>*Modo admitido de fábrica (Preset Mode, PC)*

# *HDMI*

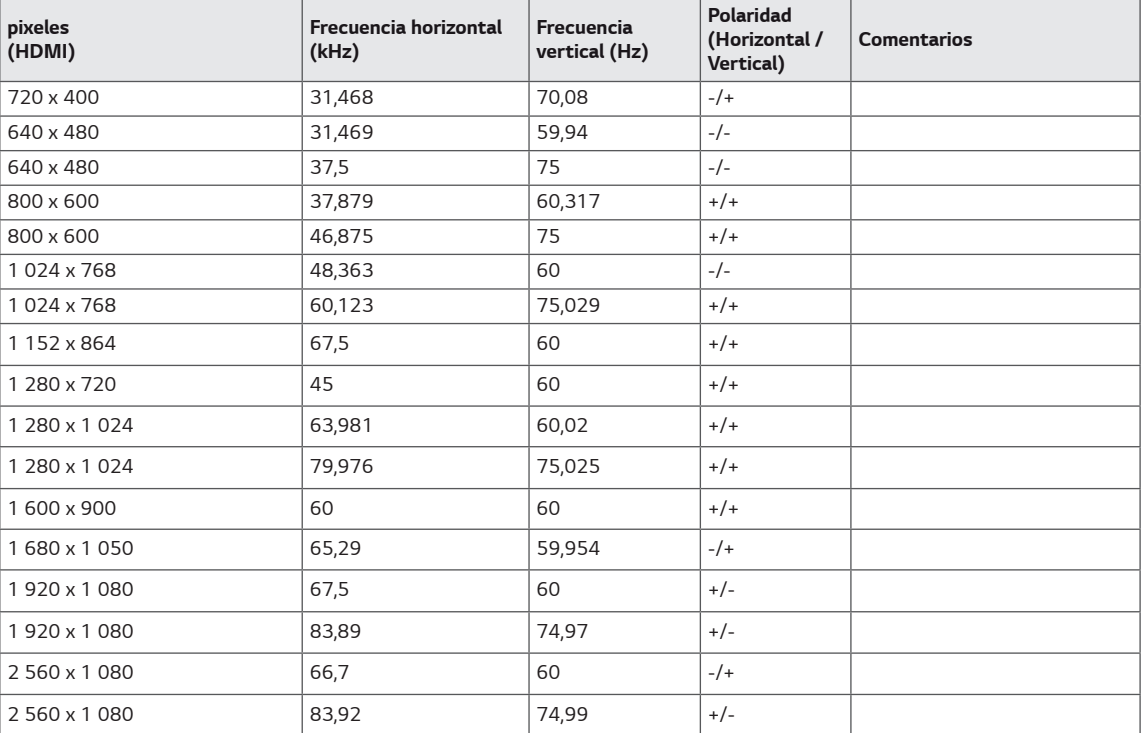

# *Sincronización HDMI (Video)*

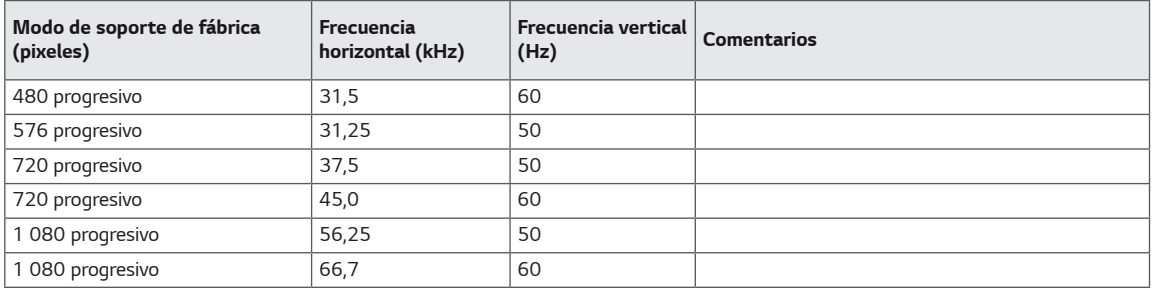

# <span id="page-30-0"></span>*Indicador de encendido LED*

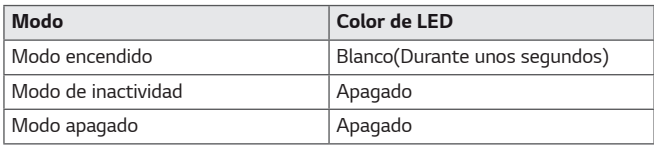

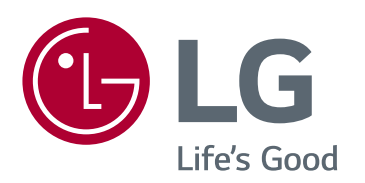

*Este dispositivo cumple con los requisitos de compatibilidad electromagnética (EMC) para aparatos del hogar (Clase B) y está pensado para su uso en el hogar.* 

*El modelo y número de serie del producto están situados en la parte trasera y en un lateral del producto. Anótalos más abajo por si más adelante necesitas asistencia.*

### *MODELO*

*N.º DE SERIE*